### 大切に保管してください

# N8106-018 VMware ESXi ベースキット

### 取扱説明書

## 取り付けを行う前に

この度は、本製品をお買い上げいただきまして誠にありがとうございます。

本製品を使用して本体装置を安全にお使いいただくために、ここで説明する注意事項を必ず読み、ご理解・ご確認し、 安全にご活用ください。

また、本製品を本体装置に取り付ける際には、本体装置に添付のユーザーズガイド等に記載されている注意事項も 必ず読み、ご理解・ご確認の上、作業を行ってください。本体装置のユーザーズガイドは EXPRESSBUILDER に格納 されています。

なお、本書は大切に保管してください。

### 安全について

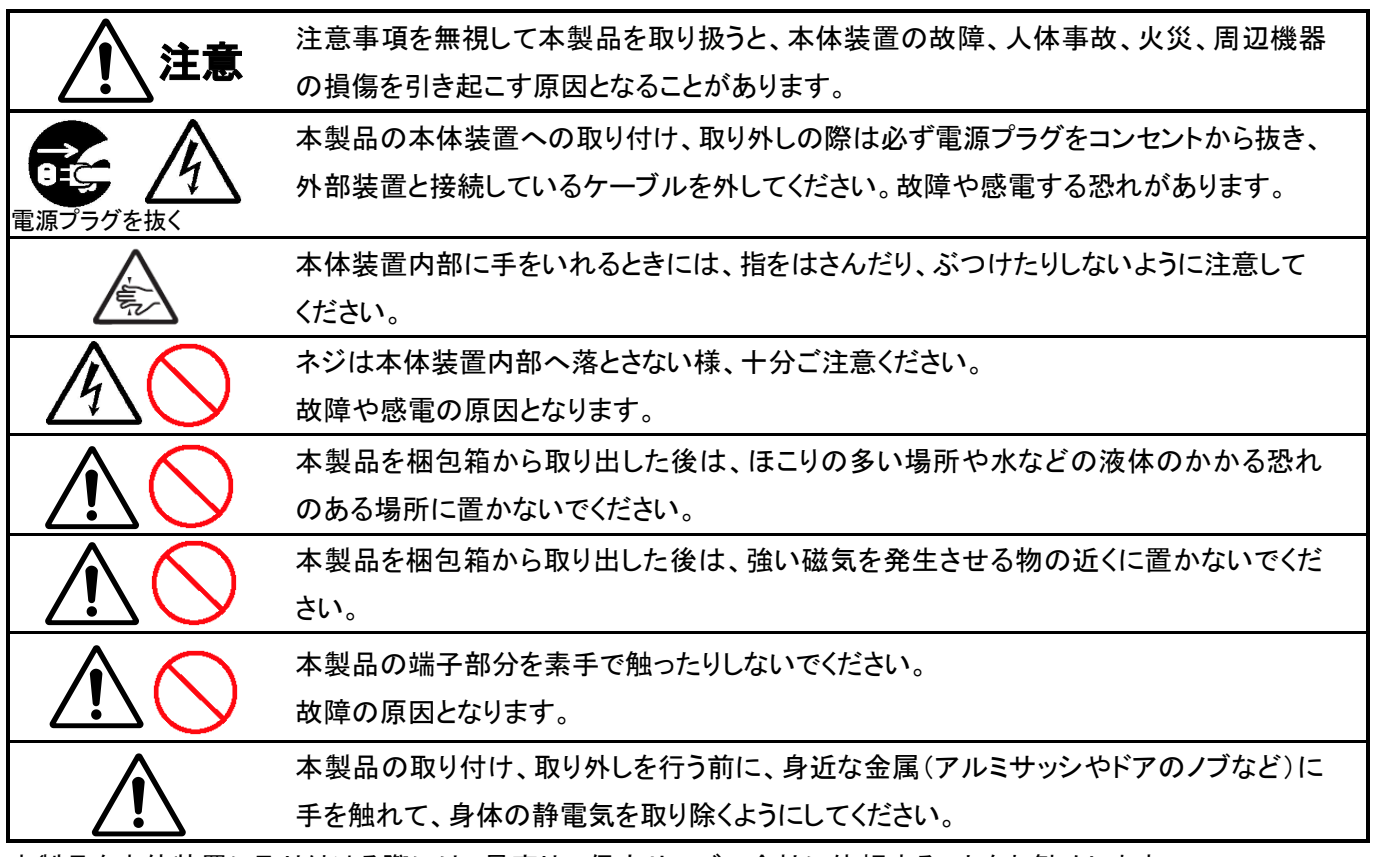

本製品を本体装置に取り付ける際には、最寄りの保守サービス会社に依頼することをお勧めします。

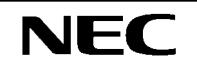

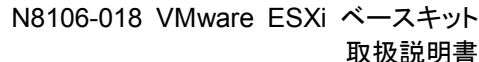

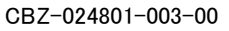

構成品

梱包箱には、次の物が入っています。 ご確認ください。

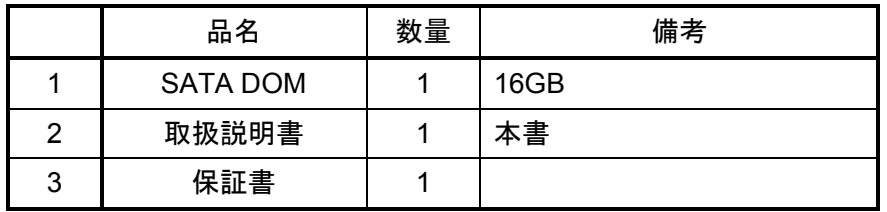

## 第三者への譲渡

本製品を第三者へ譲渡(または売却)する場合には、本書を一緒にお渡しください。

## 取り付け方法

#### 1. 準備確認事項

危険防止及び故障防止のため、作業を行なう際には本体装置の電源スイッチをOFFにし、電源プラグをコンセン トから抜いてください。

#### 2.増設手順

(1) 取り付け準備

〔タワー型本体装置に取り付ける場合〕

- ① 本体装置のユーザーズガイド(2章)の取り付けに関連する項目に従い、サイドカバー、フロントベゼルを 外し、必要に応じてHDDケージまたはHDDを引き出します。
- ② マザーボード上のVMware ESXi用コネクタの位置を確認してください。

〔ラック型本体装置に取り付ける場合〕

- ① 本体装置のユーザーズガイド(2章)の取り付けに関連する項目に従い、トップカバー、エアダクトを外し ます。
- ② マザーボード上のVMware ESXi用コネクタの位置を確認してください。

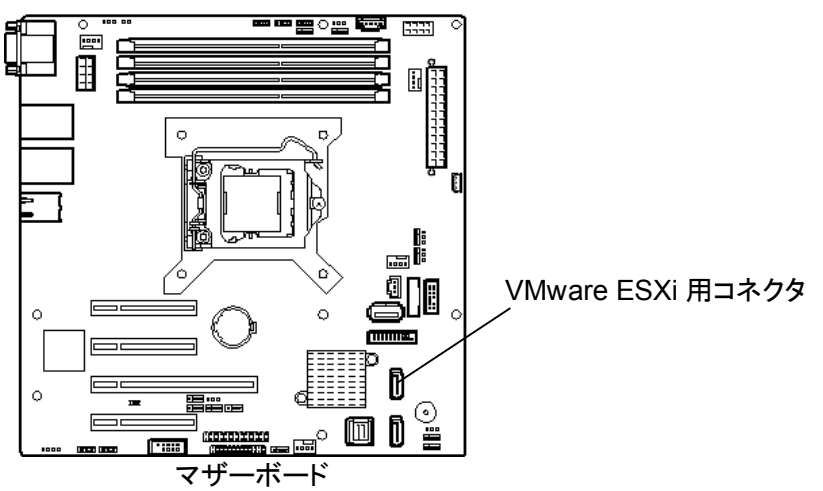

(2) 取り付け

マザーボード上のVMware ESXi用コネクタにSATA DOMをまっすぐ挿します。 正しく取り付けが完了するとロックがかかります。

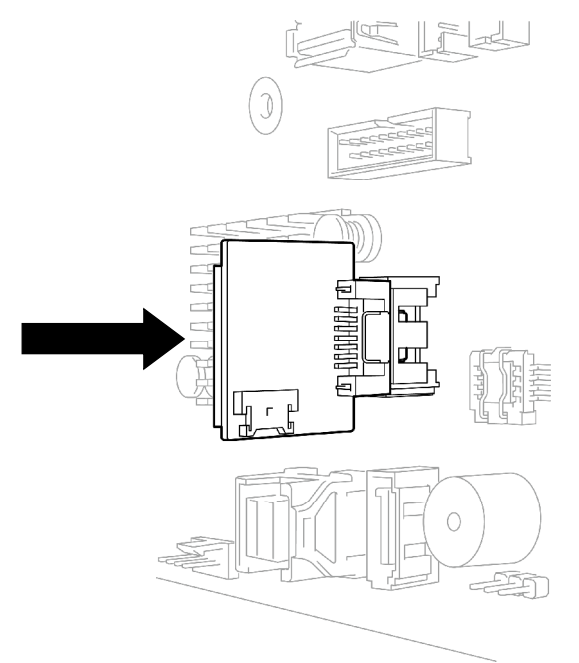

(3) OSのインストール

装置へのVMware ESXiのインストール作業は通常のインストールメディア(NEC Custom Image)から実施します。

※注意事項※

・本製品にはESXiのライセンスは含まれていません。ご利用になる前にエディションのライセンスを別途必ず 必要数をご用意願います。

・Boot可能なHDDと混在しないでください。

・OSインストール前に必ずBIOS SETUPメニューの以下項目の設定を確認してください。既に設定値に設定されて いる場合には変更は不要です。

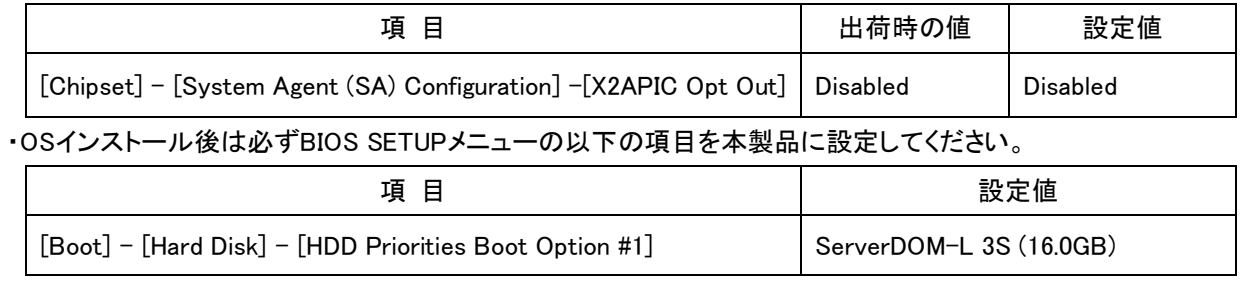

装置の電源をONにした後、インストールメディアをセットしてください。

インストーラが自動起動すると、Storage Deviceの選択画面が表示されます。

ご注意

j

本デバイスへESXiをインストールした場合、スクラッチパーティションを手動で設定する必要があります。

ESXiのライセンス製品に添付されている補足事項の手順に従い、必ず適切な設定を実施してください。

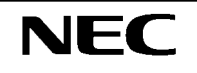

## 取り外し方法

### 1. 準備確認事項

危険防止及び故障防止のため、作業を行なう際には本体装置の電源スイッチをOFFにし、電源プラグをコンセン トから抜いてください。

### 2. 取り外し手順

(1) 取り外し準備

3ページの「2.増設手順 (1)取り付け準備」と同じ方法で準備をしてください。

(2) 取り外し

ロックを外すため、イジェクタを押しながらSATA DOMを引き抜きます。

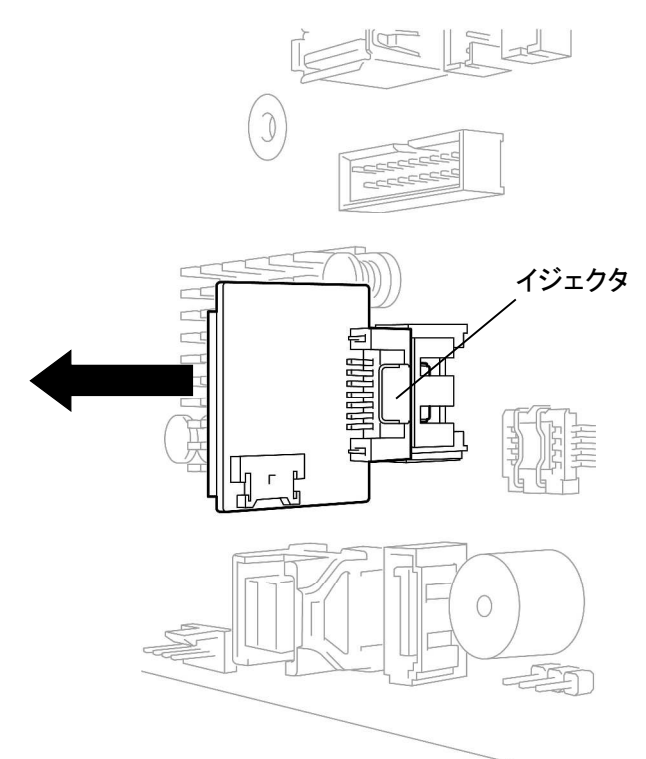

### N8106-018 VMware ESXi Base Kit Assembling and Handling Guide

## **Before Installation**

Thank you for purchasing this option product.

In order to ensure a safe upgrade of your server, please read this document carefully.

To install this option product to your server, read, understand and confirm the instruction (including CAUTION)

in the User's Guide of the server prior to installation. User's Guide is included in EXPRESSBUIDER.

Please store this document in case of future usage.

## **Safety Information**

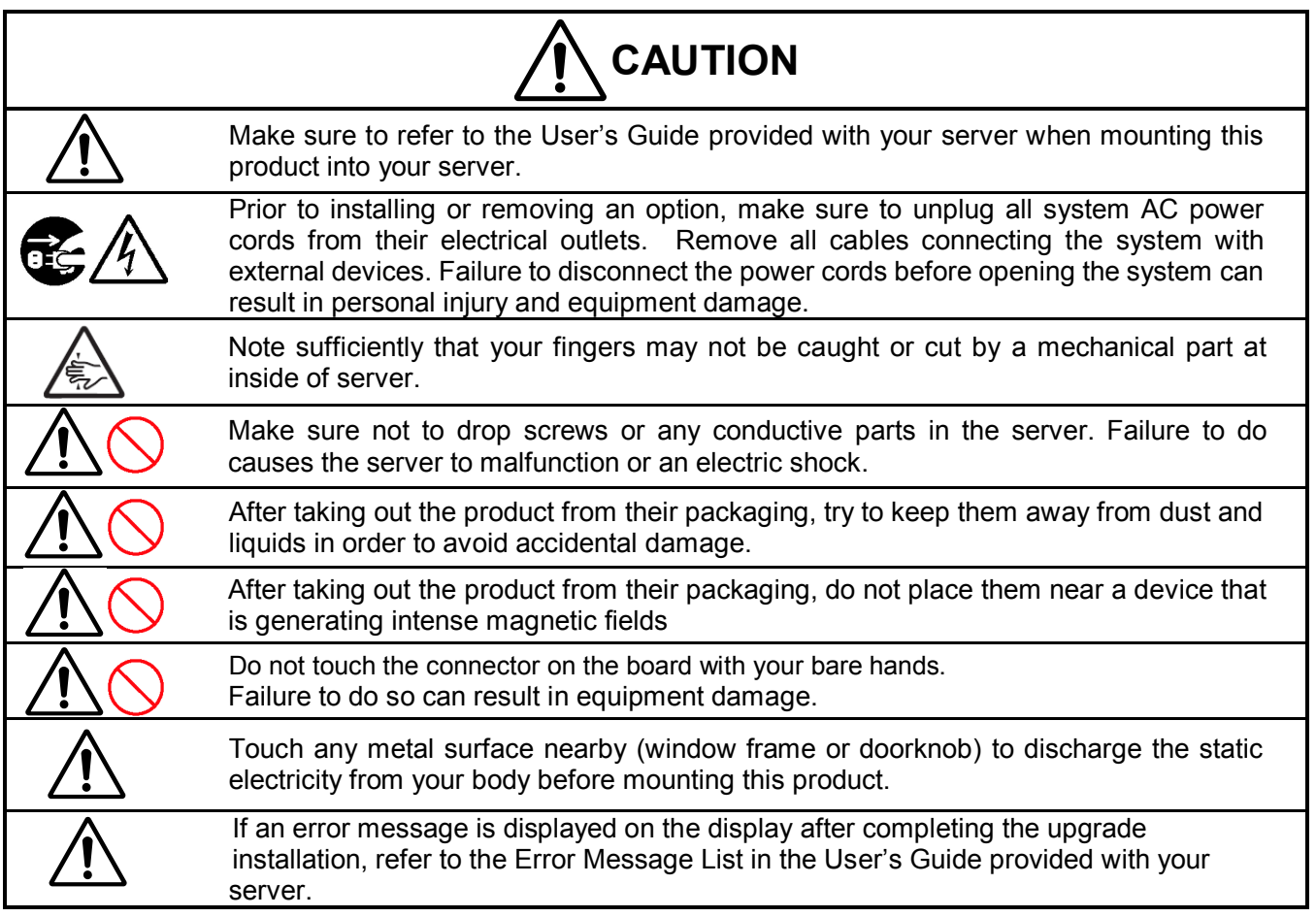

## **Checking components**

The following table lists the components in the packing box.

When there are lack article, damaging and so on, contact your service representative.

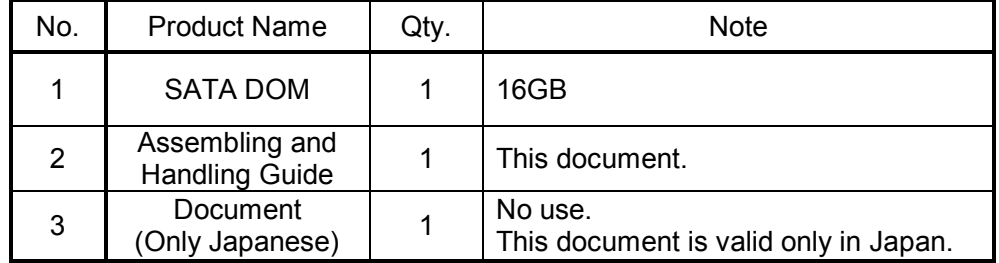

### **Transfer to a Third Party**

When transferring (or selling) this product to a third party, please make sure to provide this guide along with the product.

## **Installing the VMware ESXi Base Kit**

### **In case you install this product into Express5800 server.**

### **1. Prior confirmation**

To avoid danger and prevent malfunction, turn off the power of the server and unplug the power plug from the outlet before performing the installation.

#### **2. Installation procedure**

(1) Prepare for installing the VMware ESXi Base Kit.

〔Tower type server〕

- 1. Referring to "Chapter 2" User's Guide, remove the side cover and the front bezel, then pull the HDD cage or HDD (by need).
- 2. Check the installation position for the VMware ESXi Base kit on the motherboard.

〔Rack type server〕

- 1. Referring to "Chapter 2" User's Guide, remove the top cover and the air duct.
- 2. Check the installation position for the VMware ESXi Base kit on the motherboard.

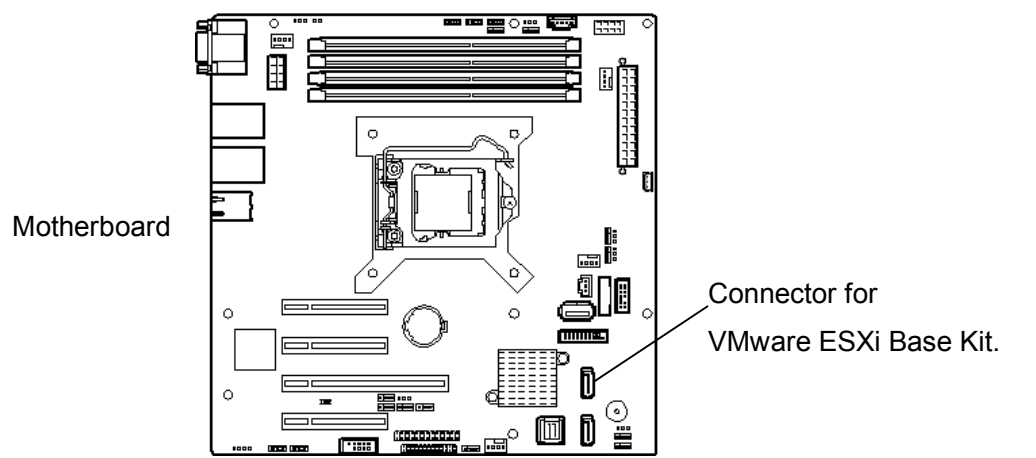

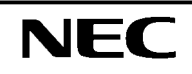

### (2) Insert SATA DOM straightly to connector on MB.

When installation is completed right, it takes rock.

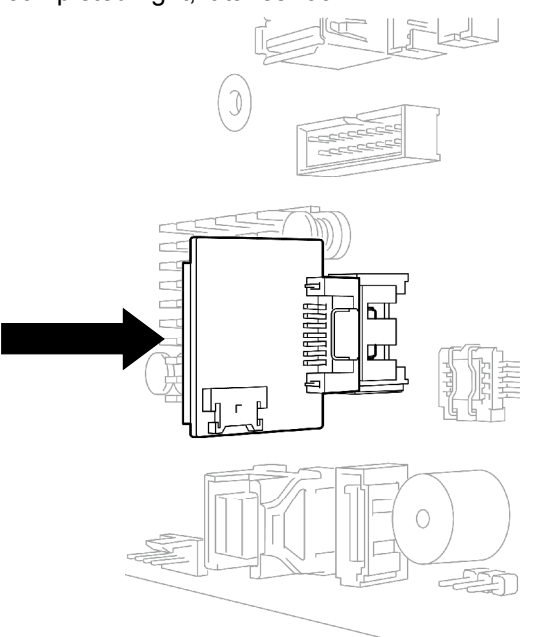

#### (3) OS Install

VMwareESXi installation to this system is done by the install media (NEC Custom Image)

**Notes** 

・This product does not include ESXi license. Please prepare the license (required quantity) for installed ESXi edition.

・Do not mix the HDD that can boot other OS.

・Please check the "X2APIC Opt Out" by BIOS setup menu before OS installation.

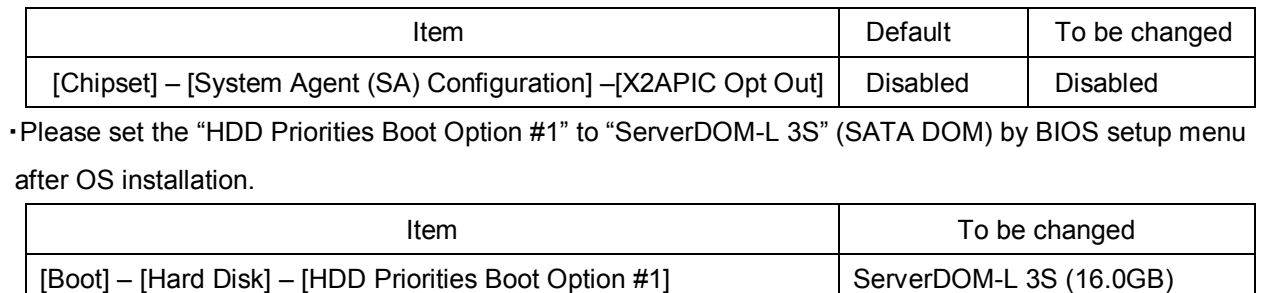

Set the install media to ODD, after DC ON the server.

After auto-boot the installer, Storage Device select menu will appear.

#### **Notes**

The scratch partition setting by manual is needed, when ESXi is installed to this device.

Refer the appendix procedure that is attached to ESXi license, please set the proper setting.

## **Removal**

### **1. Prior confirmation**

To avoid danger and prevent malfunction, turn off the power of the server and unplug the power plug from the outlet before performing the installation.

### **2. Removal procedure**

(1) Prepare for removal.

Prepare by the same way as page8 of "2. Installation procedure (1) Prepare for installing the VMware ESXi Base Kit".

### (2) Removal.

Remove SATA DOM while pushing ejector.

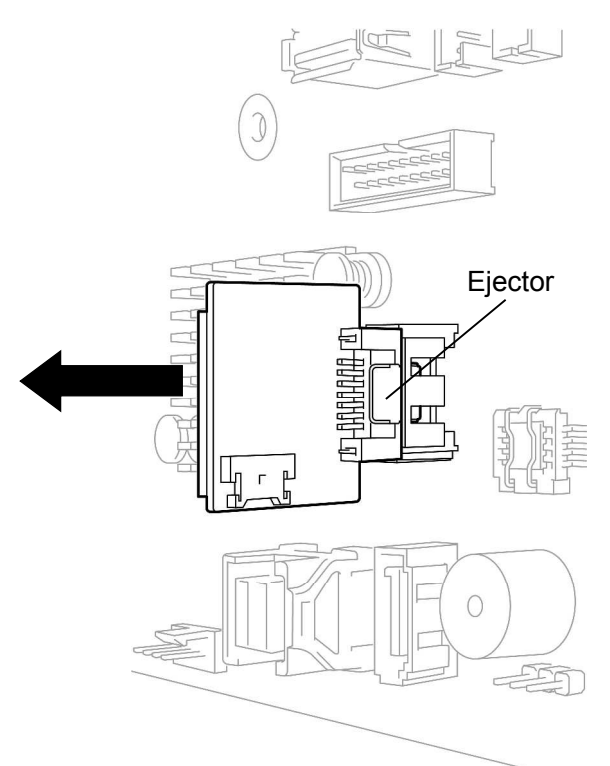

**NEC** 

j

N8106-018 VMware ESXi Base Kit Assembling and Handling Guide

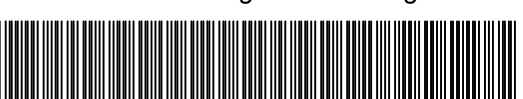